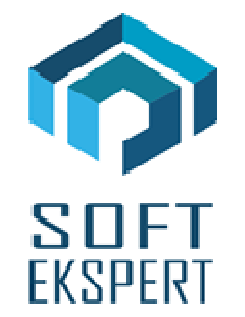

# **SYSTEM EKSPERT**

# **WERSJA 28.11**

Przesyłamy kolejną wersję systemu kadrowo-płacowego **EKSPERT** oznaczoną numerem **28.11**. Opisane poniżej zmiany były częściowo wprowadzone poprzez uzupełnienia na naszej stronie internetowej po wersji 28.04.

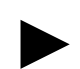

**Uwaga: Przypominamy,** *ż***e przed ka***ż***d***ą* **instalacj***ą* **nowej wersji nale***ż***y wykona***ć* **kopi***ę* **istniej***ą***cego systemu.** 

#### **1. Moduł PŁACE**

- Dodanie możliwości otwarcia miesiąca dla zakresu pracowników (Wszyscy / Wybrani / Jeden pracownik / Generator) w nowej opcji Obliczenia / Aktualizacja / Otwarcie miesiąca.
- Dodanie możliwości poprawy numeru listy w archiwum płacowym dla danych przesłanych z modułu ARKUSZ lub UMOWY ZLECENIA.
- Usunięcie błędu przy wejściu do generatora zestawień wg słowników bezpośrednio po wykonaniu obliczeń pracowników.

►

**Uwaga: Przypominamy,** *ż***e po wej***ś***ciu w** *ż***ycie przepisów dotycz***ą***cych ochrony danych osobowych RODO nale***ż***y przy przyjmowaniu pracownika uzupełnia***ć* **powód wprowadzenia go do systemu – dana ta pojawi si***ę* **pod warunkiem ustawienia parametru "Czy ochrona danych osobowych?" na "Tak" w module MASTER w opcji Narz***ę***dzia / Parametry. Po zapisie w systemie uzupełni si***ę* **równie***ż* **nazwa operatora oraz data wprowadzenia danych – dane te b***ę***d***ą* **widoczne w module KADRY, je***ś***li**  zostanie zdefiniowany zestaw "Dane do RODO" (opis w punkcie 4) oraz **w generatorze zestawie***ń* **imiennych.** 

#### **2. Moduł ZASIŁKI**

- Poprawa ściągania stawki dziennej z poprzedniego zasiłku w przypadku, gdy była wprowadzona ręcznie, a nie obliczona przez system.
- Dodanie możliwości wskazywanie dowolnych miesięcy wstecz do liczenia stawki dziennej (dotychczas można było wskazać tylko spośród 12 miesięcy przed datą początku zasiłku). Po zaznaczeniu parametru "Czy wskazać miesiące do podstawy?" na "T", należy podać ostatni miesiąc i rok, od którego mają się pokazać miesiące do wskazania, a w następnym kroku zaznaczyć je klawiszem Insert.

### **3. Moduł UMOWY ZLECENIA**

• Dodanie komunikatu w czasie przepisywania rozliczenia do modułu PŁACE jeśli otwarty miesiąc i rok jest różny od miesiąca i roku daty rozliczenia.

#### **4. Moduł KADRY**

►

• Wprowadzenie danej **"Zgoda pracownika"** w związku z wejściem w życie przepisów dotyczących ochrony danych osobowych RODO.

**Uwaga 1: Po wej***ś***ciu w** *ż***ycie przepisów dotycz***ą***cych ochrony danych osobowych RODO, nale***ż***y przy przyjmowaniu pracownika uzupełnia***ć* **powód wprowadzenia go do systemu – dana ta pojawi si***ę* **pod warunkiem ustawienia parametru "Czy ochrona**  danych osobowych?" na "Tak" w module MASTER w opcji Narzędzi / Parametry. Po **zapisie w systemie uzupełni si***ę* **równie***ż* **nazwa operatora oraz data wprowadzenia danych – dane te b***ę***d***ą* **widoczne w zestawie "Dane do RODO" (opis definicji w Uwadze 2) oraz w generatorze zestawie***ń***.** 

**Uwaga 2: Zdefiniowania zestawu danych kadrowych "Dane do RODO" należy dokona***ć* **przy pomocy klawisza Insert w opcji Instalacja / Zestawy danych / Edycja, a nast***ę***pnie w tej samej opcji podł***ą***czy***ć* **dane:** 

- **"Operator, który wprowadził dane os",**
- **"Data wprowadzenia danych osobow.",**
- **"Powód wprowadzenia danych osobow."**
- **"Zgoda pracownika".**

**W celu pełnej obsługi przepisów RODO nale***ż***y równie***ż* **zdefiniowa***ć* **poni***ż***sze dane w nowej kategorii danych wielokrotnych "RODO" i podł***ą***czy***ć* **je do w/w zestawu danych:** 

- **"Podmiot, któremu przekazano dane osob." dana słownikowa wielokrotna (wcze***ś***niej nale***ż***y zdefiniowa***ć* **słownik swobodny "Podmiot przek.dan"),**
- **"Data przekazania danych osobowych" dana wielokrotna niesłownikowa,**
- **"Powód przekazania danych osobowych" dana słownikowa**

►

**wielokrotna (wcze***ś***niej nale***ż***y zdefiniowa***ć* **słownik swobodny "Powód przek.d.").** 

**Mo***ż***na te***ż* **zamówi***ć* **zdefiniowanie w/w zmian w serwisie płacowym.** 

## **5. Moduł DEKLARACJE**

• Deklaracja PIT-2 wzór 5.